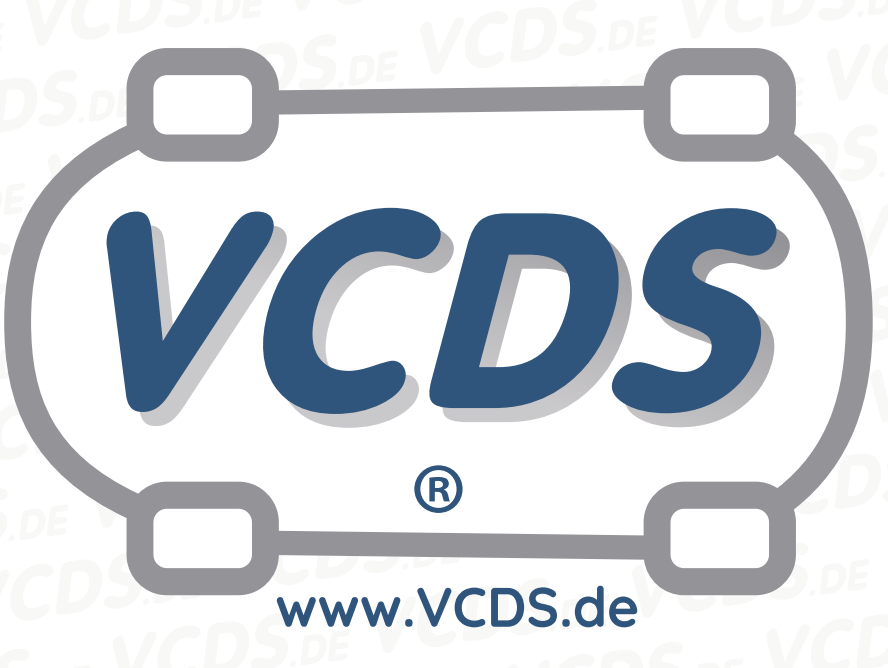

# **Audi 100 C6 Baujahr 91 mit Hitachi Motorsteuergerät**

## **1 Hinweis**

Wir empfehlen bei allen Diagnose- und Codierarbeiten ein von VAG zugelassenes Ladegerät mit dem Fahrzeug zu verbinden (siehe [hier](https://car-diagnostics.eu/elektronik/batterietechnik/29/acctiva-professional-35-a?c=32)). Des weiteren sollten Sie vermeiden, ihren Diagnosecomputer mit dem Stromnetz verbunden zu haben um potentiell schädliche [Erdschleifen](https://de.wikipedia.org/wiki/Erdschleife) zu vermeiden. Sollte es nicht möglich sein, Ihren Diagnosecomputer ohne Stromnetzanbindung zu betreiben, raten wir Ihnen eindringlich, einen Trennverstärker zwischen die USB-Leitung zu schalten (siehe [hier](https://car-diagnostics.eu/messtechnik/33/usb-isolator?c=6)).

## **2 Problematik**

Es kann vorkommen, dass bei einem Audi 100 C6 (Baujahr 91) mit einem Hitachi Motorsteuergerät **keine Verbindung zu VCDS** aufgebaut werden kann. Durch folgende Einstellung kann das Problem behoben werden.

### **3 Vorgehensweise**

- 1. Den Bildschirm **Einstellungen** aufrufen
- 2. **Anschluss- und Protokolleinstellungen** anwählen
- 3. Den Wert aus dem Feld **Blk-Int.** auf **125** setzen
- 4. Den Wert aus dem Feld **Char-Int.** auf **5** setzen
- 5. Button **Speichern** drücken

#### **4 Hilfe und Kontakt**

ACHTUNG: Die Benutzung dieser Anleitung erfolgt auf eigene Gefahr. Für die Richtigkeit wird keine Gewähr übernommen, für eventuell eintretende Schäden oder Probleme ist jede Haftung ausgeschlossen. Es wird empfohlen, immer den einschlägigen

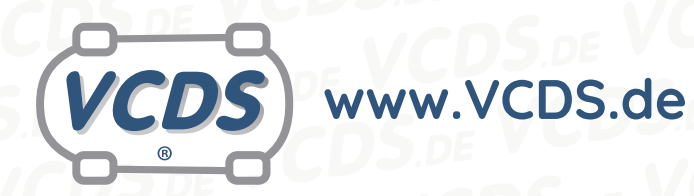

Reparaturleitfaden des VAG-Konzerns für das betreffende Fahrzeug heranzuziehen.

Bitte achten Sie darauf, während der Diagnose ein geeignetes Ladegerät angeschlossen zu halten. Sollten Sie einen kabelgebundenen Diagnoseadapter verwenden, so raten wir Ihnen, einen USB-Isolator zu verwenden, um Erdschleifen vorzubeugen.

Bei Problemen oder Fragen zu der vorliegenden Anleitung melden Sie sich bitte bei **[info@VCDS.de](mailto:)** oder unter der Telefonnummer **+49 (0) 234 58 66 422 (Mo.-Fr. 9-17 Uhr)**.

Wir bitten Sie, einen kompletten Auto-Scan des Fahrzeuges bereitzuhalten.

Hilfe finden Sie auch in der [VCDS.de-Chatgruppe](http://dechat.VCDS.de) **http://dechat.VCDS.de**.

#### **Kontakt: Email: info@vcds.de Tel: +49 (0) 234 58 66 422**